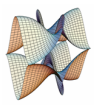

Prirodoslovno-matematički fakultet Matematički odsjek Sveučilište u Zagrebu

## RAČUNARSKI PRAKTIKUM II Predavanje 10 - Web API za JavaScript

24. svibnja 2023.

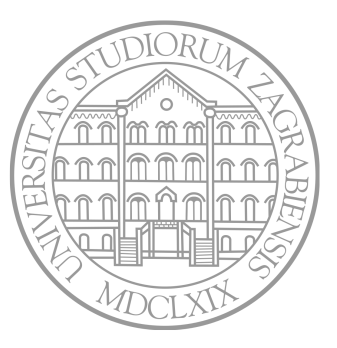

Sastavio: Zvonimir Bujanović

## Web API za JavaScript

Document Object Model i Browser Object Model daju dva osnovna API-ja u JavaScriptu. Postoji i velik broj drugih.

U ovom predavanju ćemo dati kratki pregled nekih Web API-ja koji dolaze ugrađeni u aktualnu generaciju browsera:

- Geolocation
- Canvas
- Web Worker
- WebSocket
- Storage
- IndexedDB

Demonstraciju mogućnosti raznih Web API-ja možete vidjeti ovdje.

#### Geolocation

#### **Geolocation**

- Omogućava dohvaćanje geografske lokacije korisnika (ako to korisnik dozvoljava).
- Jedan od najjednostavnijih API-ja:
	- navigator.geolocation.getCurrentPosition(suc, err) Otkriva trenutnu lokaciju korisnika. Poziva funkciju suc ako ju uspije doznati, a (opcionalnu) err ako ne.
	- id = navigator.geolocation.watchPosition(suc, err) Prati lokaciju korisnika. Svaki put kad se ona primijeni, poziva funkciju suc, u protivnom (opcionalnu) err.
	- navigator.geolocation.clearWatch(id) Otkazuje daljnje praćenje lokacije korisnika.

## Primjer 1 - Geolocation (i OpenLayers API)

Na klik gumba se:

- Određuje trenutna lokacija korisnika.
- Pomoću biblioteke OpenLayers se prikazuje mapa okolnog područja.

U primjeru koristimo najjednostavniju, statičku mapu dohvaćenu kao slika.

- Puna dokumentacija za OpenLayers API.
- Napomena: Google Maps API zahtjeva registraciju i kreditnu karticu, iako je i dalje besplatan za mali broj prikazivanja mape.

#### Canvas

#### Canvas

- HTML5 API koji omogućava potpunu programsku kontrolu nad kreiranjem grafičkih elemenata.
- Unutar HTML dokumenta kreira se (prazni) element tipa canvas odgovarajuće širine i visine:

```
1 <canvas height="500" width="500" id="cnv">
```

```
2 Ovaj tekst se prikaže ako canvas nije podržan.
```
- <sup>3</sup> </**canvas**>
- Nakon toga, svi grafički elementi se dodaju pomoću JavaScripta, te crtaju u odgovarajućem "kontekstu":

```
1 let canvas = $( '#env' ) . get (0);2 let ctx = canvas.getContext( '2d' );
```
- Za 2D-grafiku koristimo grafički kontekst "2d".
- Za 3D-grafiku koristimo grafički kontekst "WebGL".

## Canvas - Osnovno korištenje 2d-konteksta

Kad dohvatimo 2d-kontekst, možemo crtati koristeći brojne funkcije:

- ctx.lineWidth debljina linije kojom crtamo
- ctx.strokeStyle definira boju kojom crtamo, npr. "red" ili "rgb(10, 20, 255, 0.5)".
- ctx.fillStyle definira boju kojom ispunjavamo plohe, npr. "#0000ff"
- ctx.strokeRect(x1, y1, w, h) crta rub pravokutnika
- $ctx.fillRect(x1, y1, w, h) ispunjava pravokuthik$
- Crtanje krivulja:
	- ctx.beginPath() početak crtanja krivulje ("puta")
	- $\text{ctx.moveTo}(x, y)$  pomiče se u točku s koordinatama  $(x, y)$
	- $\text{ctx.lineTo}(x, y) \text{crta liniju od kraja preth. dijela puta do } (x, y)$
	- ctx.arc(cx, cy, r, phi0, phi1, ccw) crta kružni isječak
	- ctx.bezierCurveTo(...), ctx.quadraticCurveTo(...)
	- ctx.stroke() kraj crtanja krivulje
	- ctx.fill() ispunjava zatvorenu krivilju bojom

## Canvas - Osnovno korištenje 2d-konteksta

Neka svojstva i funkcije za pisanje teksta:

- ctx.font font kojim pišemo, npr. "bold 14px Arial"
- ctx.textAlign "left", "right", "center"
- ctx.strokeText(tekst,  $x, y$ ) piše tekst na koordinate  $(x, y)$ y) koristeći ctx.strokeStyle
- ctx.fillText(tekst, x,  $y$ ) piše tekst na koordinate  $(x, y)$ koristeći ctx.fillStyle

Prikazivanje slika iz datoteka:

• ctx.drawImage(img, x, y, w, h) – crta sliku img (tipa Image) tako da joj je gornji lijevi kut u (x, y), te da je široka w, a visoka h pixela.

```
1 let img = new Image();
2 img.src = 'slika.png';
3 $( img ).on( 'load', function() {
4 ctx.drawImage( this, 50, 50, 100, 100 );
5 } );
```
## Primjer 2 - Osnovno crtanje po Canvas-u

Primjer prikazuje:

- Kako nacrtati krivulju.
- Kako odabrati boju popunjavanja i nacrtati popunjeni pravokutnik.
- Kako pisati tekst po canvas-u. Uoči: tekst se ne može selektirati mišem, tj. zapravo je slika!

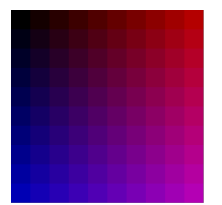

# Hello

Napomena:

- Nakon selekcije canvas-a pomoću jQuery, moramo ga konvertirati iz jQuery objekta u "obični" HTML objekt.
- Ako je j neka jQuery kolekcija, onda pomoću
	- j.eq(i) dobivamo i-ti objekt iz kolekcije kao jQuery objekt;
	- j.get(i) dobivamo i-ti objekt iz kolekcije kao HTML objekt.

## Zadatak 1

Napravite JavaScript program za crtanje dužina:

- Prvi klik na canvas označi sa X početak dužine.
- Drugi klik na canvas označi sa X kraj dužine i spoji ju s početkom.
- Ovaj postupak se ponavlja.
- Uoči: event.clientX vraća koordinate klika unutar dokumenta. Zato treba oduzeti koordinate gornjeg lijevog vrha pravokutnika HTML elementa canvas:

```
1 let rect = canvas.getBoundingClientRect();
2 let x = event.clientX - rect.left,
3 y = event.clientY - rect.top;
```
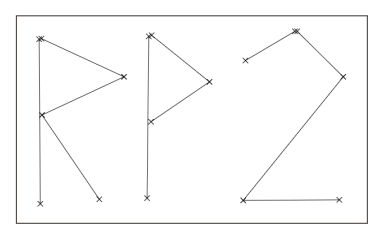

Transformacije koordinata:

- ctx.rotate(phi) od sada nadalje sve se crta zarotirano za kut phi oko ishodišta (u smjeru kazaljke na satu).
- ctx.scale(dx, dy) od sada nadalje sve se crta skalirano za faktor (dx, dy).
- $ctx.translate(dx, dy) od$  sada nadalje sve se crta translatirano za (dx, dy), tj. ishodište se pomiče u točku (dx, dy).
- ctx.save() zapamti trenutnu matricu transformacije (na stogu).
- ctx.restore() vrati zadnje zapamćenu matricu transformacije (s vrha stoga).

Kompozicija svih primijenjenih transformacija se akumulira u matricu transformacije.

Canvas sadrži još brojne druge efekte, npr. gradijentne prijelaze, sjene, uzorke.

Primjer 3 - Transformacija koordinata (Kochova pahulja)

Korištenjem transformacija koordinata možemo crtati vrlo slično kao u LOGO-u ("turtle graphics").

England Eur why<br>was

Korištenjem transformacija koordinata nacrtajte binarno stablo.

Prvo napravite simetrično stablo s granama pod kutem od  $\pi/4$ , a zatim (kao na slici) sa slučajno odabranim kutem kojeg zatvaraju grane s deblom.

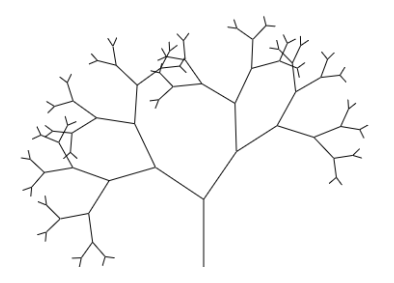

## Primjer 4 - Animacija analognog sata

Korištenjem transformacija koordinata i funkcije requestAnimationFrame možemo napraviti analogni sat.

Primjer je preuzet sa MDN.

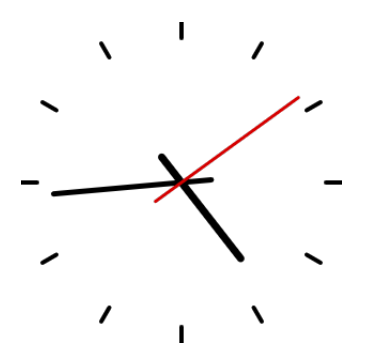

#### WebStorage API

#### Web Storage API

- Daje mehanizam kojem browseri mogu pohranjivati parove (ključ, vrijednost) na klijentskom računalu.
- Efikasna i jednostavna zamjena za *cookie*.
- Tipično se može čuvati bar 5MB podataka po domeni.
- Postoje dva mehanizma (svojstva objekta window):
	- sessionStorage podaci se čuvaju tijekom jedne korisnikove sesije (dok ne zatvori stranicu)
	- localStorage podaci se čuvaju i nakon zatvaranja browsera
- Klasa Storage:
	- storage.setItem( key, value ) dodavanje novog para u spremište (oba parametra su string).
	- value = storage.getItem( key ) vraća vrijednost za zadani ključ iz spremišta (ili null ako ne postoji).
	- storage.removeItem( key ) uklanjanje para sa zadanim ključem iz spremišta.
	- storage.clear() brisanje svih ključeva iz spremišta.

Primjer pokazuje sljedeće:

- Podaci spremljeni u localStorage (datum zadnje posjete) ostaju dostupni i nakon zatvaranja i ponovnog učitavanja stranice.
- Podaci spremljeni u sessionStorage (boja pozadine) se izgubi nakon zatvaranja stranice.

Druge moguće primjene WebStorage API:

- Lokalni spremnik (cache) podataka sa servera  $\rightsquigarrow$  idući posjet web-stranici će biti puno brži.
- Spremanje postavki sučelja web-aplikacije prema korisnikovom izboru (npr. raspored menija, font, popis zadnje otvorenih datoteka i slično).

Podatke spremljene u localStorage možemo vidjeti u Storage Inspectoru u Firefoxu: u Debuggeru klik na Toolbox Options -> Default Firefox Developer Tools -> Storage.

Napišite JavaScript program za održavanje todo-liste poslova:

- Korisnik može dodati novi posao na kraj liste.
- (DZ) Korisnik može kvačicom (checkbox) označiti neki posao kao obavljen. Tada taj posao treba prekrižiti (ali ne i obrisati s liste).
- Korisnik može klikom na gumb obrisati cijelu listu poslova.
- Popis poslova treba biti dostupan i prilikom idućeg posjeta stranici.

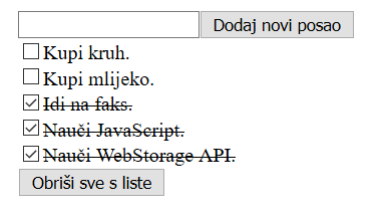

#### Web Worker

#### Web Worker

- Daje jednostavan način za izvođenje neke skripte u pozadini, bez utjecaja na performanse web-stranice.
- Inicijalno, sav JavaScript kod se odvija u jednoj dretvi (thread-u) i stoga je nužno sekvencijalan.
- Web Worker-i omogućavaju stvaranja novih dretvi koje se odvijaju paralelno s inicijalnom dretvom.
- Nakon kreiranja,
	- Worker se izvršava u drugom globalnom kontekstu, različitom od window;
	- Worker zato ne može direktno pristupiti npr. DOM-u niti jQuery;
	- Worker može direktno pristupiti samo nekim API-jima, vidi listu;
	- Worker i inicijalna dretva mogu komunicirati slanjem poruka i odgovarajućih *event handlera*.

### Dedicated Worker

- Kreiranje "radnika" iz inicijalne dretve:
- <sup>1</sup> **let** myWorker = **new** Worker( 'worker.js' );
- Inicijalna dretva može slati poruku "radniku" ovako:
- <sup>1</sup> myWorker.postMessage( msg );

Ovdje je msg bilo kakva JavaScript varijabla.

- Worker reagira na poruku iz inicijalne dretve ovako (worker.js):
- 1 onmessage =  $function(e) \{ console.log( e.data ) : \}$
- Worker može slati poruku inicijalnoj dretvi ovako (worker.js):
- <sup>1</sup> postMessage( msg );
- Inicijalna dretva reagira na poruku Worker-a ovako:
- <sup>1</sup> myWorker.onmessage = **function**(e) { console.log( e.data ); }

## Dedicated Worker

- Inicijalna dretva može uništiti Worker-a ovako:
- <sup>1</sup> myWorker.terminate();
- Worker se sam može zaustaviti sa (worker.js):
- $\frac{1}{\text{close}()}$ ;
- Worker-i mogu i sami stvarati nove "podradnike".
- Postoje i druge vrste Workera, na primjer SharedWorker kojeg može istovremeno dijeliti nekoliko web-stranica.

Računamo prvih 50 Fibonaccijevih brojeva (loše - rekurzivno).

- Računanje bez workera potpuno zaglavi web stranicu. Ona ne reagira na klikove na button.
- Računanje u pozadini pomoću workera omogućava da stranica posve normalno funkcionira i reagira na klikove na gumb.

Pojedini broj se računa ovako:

- Glavna dretva pošalje poruku workeru s zahjevom za izračun n-tog Fibonaccijevog broja;
- Worker računa u pozadini, a glavna dretva neometano nastavlja raditi;
- Kad worker završi izračun, on pošalje poruku glavnoj dretvi;
- Glavna dretva reagira na poruku tako da doda novi span s izračunatim brojem u dokument.

## Zadatak 4

Nadopunite rješenje Zadatka 1 tako da:

- Napravite 4 identična workera.
- Svakom workeru prvo pošaljete njegovo ime.
- Svaki worker "odspava" neki random broj sekundi, a zatim pošalje glavnoj dretvi random koordinate na canvasu, random kut, te svoje ime. Ovu proceduru neprestano ponavlja.
- Glavna dretva po primitku poruke treba napisati to ime na poslanim koordinatama, zarotirano za poslani kut.

#### Napomene:

- Workeri mogu koristiti funkcije setInterval, setTimeout.
- Debugiranje u FireFox-u ⇝ u Debuggeru je na desnoj strani popis svih workera ~ dvoklik.

Još jedan primjer kako izračunavanje u pozadini može:

- Ubrzati aplikaciju zbog dodatnih dretvi koji koriste više jezgri procesora.
- Učiniti aplikaciju responzivnijom zbog toga što glavna dretva nije zaglavljena računanjem.

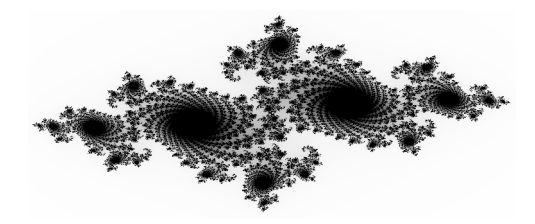

#### **WebSocket**

#### **WebSocket**

- Protokol koji omogućava komunikaciju klijenta i servera pomoću jedne TCP konekcije.
- Prednosti u odnosu na HTTP:
	- WebSocket omogućava full-duplex komunikaciju.
	- WebSocket je efikasniji jer koristi puno manji header u odnosu na HTTP.
- "Životni ciklus" WebSocket-a:
	- 1 Klijent (browser) šalje serveru zahtjev za spajanje ("handshake") u obliku HTTP headera sa specijalnim "upgrade" poljem.
	- 2 Server odgovara šaljući drugi HTTP header.
	- 3 Time je uspostavljena konekcija te se komunikacija nastavlja po WebSocket protokolu.
	- 4 Klijent i server mogu razmjenjivati poruke u bilo kojem smjeru sve dok se veza ne zatvori.
- Za serversku stranu koristi se npr. socket.io. Apache nije pogodan za WebSocket-e.

### **WebSocket**

- Otvaranje konekcije sa serverom (podržane URL sheme su ws: i wss:)
- <sup>1</sup> **let** socket = **new** WebSocket( url );
- Konekcija može reagirati na događaje pridruživanjem metoda:
	- onopen aktivira se po ostvarenju konekcije
	- onerror aktivira se po detekciji greške
	- onmessage aktivira se po primitku poruke od strane servera
	- onclose aktivira se po primitku poruke od strane servera
- Slanje podataka serveru:
- <sup>1</sup> socket.send( string );

Moguće je slati i binarne podatke u obliku ArrayBuffer ili Blob. • Zatvaranje konekcije sa serverom:

1 socket.close();

U primjeru se:

- Spajamo na WebSocket server na adresi wss://echo.websocket.events/
- Riječ je o echo serveru, pa što god mu pošaljemo, automatski nam vrati natrag.

#### IndexedDB

#### IndexedDB

- Za razliku od Web Storage, služi za čuvanje veće količine strukturiranih podataka na strani klijenta.
- Omogućuje brzo pretraživanje ovih podataka pomoću indeksa.
- Objektno-orijentirana baza podataka u JavaScriptu.
- Operacije iz IndexedDB se odvijaju asinkrono (bez da koristimo Worker!).
- Max. količina podataka ovisi o browseru (Firefox nema limit).
- Tipični scenario:
	- **1** Otvori bazu podataka.
	- 2 Kreiraj "object store" u bazi podataka.
	- 3 Pokreni zahtjev za operacijom na bazi, poput dodavanja ili dohvaćanja podataka.
	- 4 Čekaj da se operacija završi osluškivanjem odgovarajućeg događaja.
	- 5 Napravi nešto s dohvaćenim rezultatima.
- Tipična namjena: offline aplikacije.

```
1 let request = indexedDB.open( 'pmf-mo', 1 ), db;
\mathfrak{D}3 request.onupgradeneeded = function(e) {
4 db = e.target.result;
5
6 // Kreiramo objectStore koji će držati info o studentima.
7 // "jmbag" je ključ jer jedinstveno određuje studenta.
8 let objectStore = db.createObjectStore(
9 'studenti', { keyPath: 'jmbag' } );
1011 // Kreiramo index za pretraživanje po imenu.
12 // Više studenata moze imati isto ime => unique: false
13 objectStore.createIndex( 'ime', 'ime', { unique: false } );
14
15 // Kreiramo index za pretraživanje po emailu.
16 // email je jedinstven za studenta => unique: true
17 objectStore.createIndex( 'email', 'email', { unique: true } );
18 };
```

```
1 $('#btn').on( 'click', function() {
2 // Dodavanje novog studenta u bazu
3 let student = {
4 jmbag : $('#jmbag').val(),
5 ime : $('#ime').val(),
6 starost : $('#starost').val(),
7 email : $('#email').val()
8 };
9
10 // Kreiraj "readwrite" transakciju za dodavanje studenta
11 // U transakciji sudjeluje objectStore "studenti".
12 let transaction = db.transaction( ['studenti'], 'readwrite' );
13
14 // Dohvati objectStore iz transakcije
15 let objectStore = transaction.objectStore( 'studenti' );
16
17 // Dodaj studenta u objectStore (opet, asinkrono)
18 let request = objectStore.add( student );
19 }
```
#### Primjer 9 - IndexedDB (Dohvaćanje podataka iz baze)

```
1 $('#btnNadji').on( 'click', function() {
2 let jmbag = $('#txtNadji').val();
3
4 // Započni transakciju na objectStoreu studenti
5 let transaction = db.transaction( ['studenti'] );
6 let objectStore = transaction.objectStore( 'studenti' );
7
8 // Zatraži element u objectStoreu s odgovarajućim ključem
9 let request = objectStore.get( jmbag );
1011 request.onsuccess = function()
12 \quad \text{f}13 $('#spanNadji').html(
14 request.result
15 ? 'E-mail je: ' + request.result.email
16 : 'Nema takvog studenta' );
17 };
18 }
```